## **Accessing ParentsWeb**

**FACTS Management** gives you, the busy parent, an opportunity to get more involved in your child's academic progress and future success – all via the Internet!

**ParentsWeb** from **FACTS** is a private and secure parents' portal that will allow parents to view academic information specific to their children, while protecting their children's information from others. You may view your child's grades, attendance, homework and order lunches as well as other useful school information. You can also communicate with teachers and other school staff online whenever necessary. All you need is an Internet-capable computer.

Here's how to access our easy-to-use **ParentsWeb**:

- In Chrome, Firefox, Safari, or Internet Explorer go to <a href="www.factsmgt.com">www.factsmgt.com</a> and click Parent Login, then select FACTS Family Online (ParentsWeb).
- Type the school's District Code BAY-AL
- Click Create New ParentsWeb Account.
- Type your email address and click **Create Account**. An email will be sent which includes a link to create your ParentsWeb login. The link is active for 6 hours.

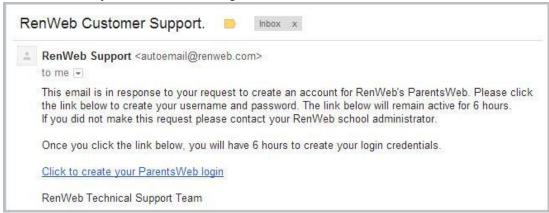

- Select the Click to Create your ParentsWeb login link.
- A web browser displays your Name and RenWeb Person ID.
- Type a User Name, Password, and Confirm the password.

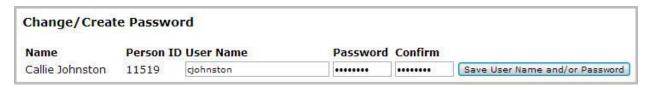

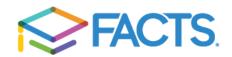

Click Save User Name and/or Password.
A message displays at the top of the browser, "User Name/Password successfully updated."

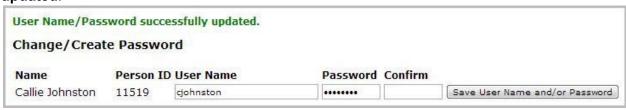

- You may now log in to ParentsWeb using your new User Name and Password.
- ParentsWeb allows you to access:
  - o Student attendance and daily grades
  - o Progress reports, reports cards and transcripts
  - o Lesson plans and homework
  - o School events and lunch calendar

## TO COMPLETE YOUR CHILD"S ENROLLMENT:

## YOU MUST BE ON A COMPUTER - THIS WILL NOT WORK ON A PHONE OR TABLET

Log in to your newly created ParentsWeb Account and on the left-hand side of the screen, click "apply/enroll" then "enrollment/reenrollment" and then a box will open for you to open your online enrollment.

Your student(s)' packet will open and you will just complete the forms, including your tuition account set-up, until you go through the final step of "save and submit" and pay the remainder of your enrollment fees.

You will also find under "resource documents" supply lists, book purchase lists, handbooks and uniform PDFs for your use.

If you experience any problems during this process please call the office at (251)929-0011.

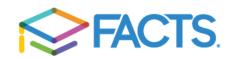